Un rapport de Principled Technologies : Test pratique. Résultats en conditions réelles.

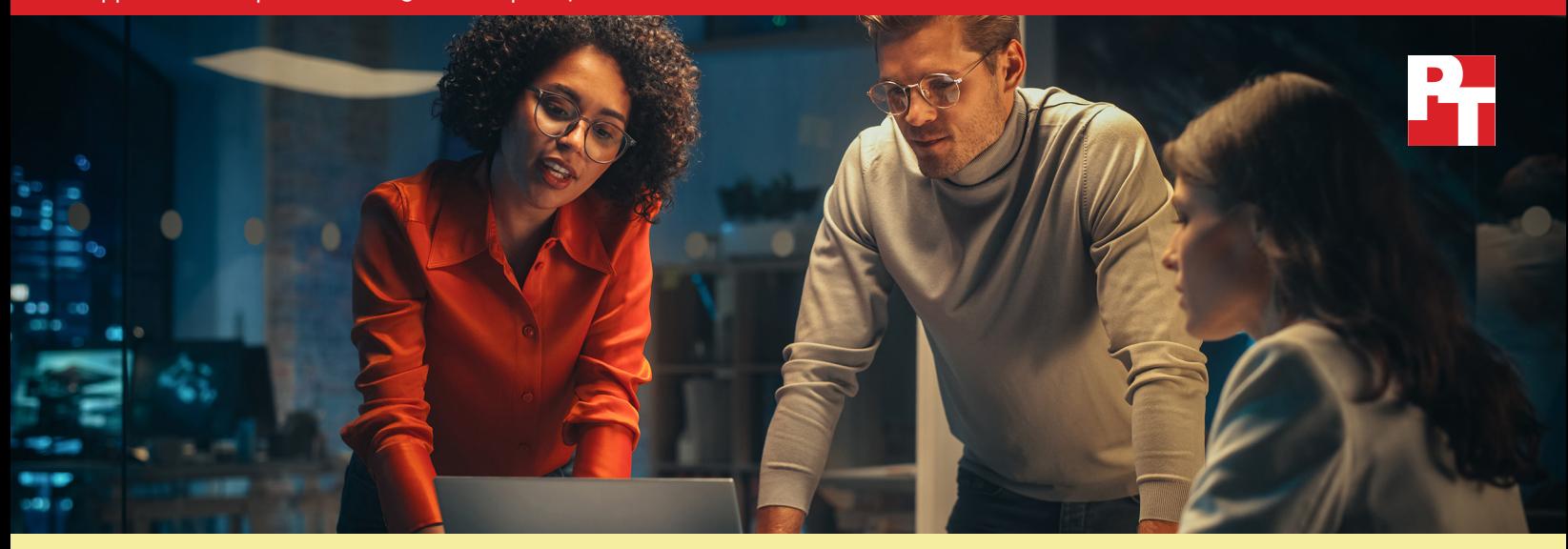

# Simplifiez la gestion des PC et gagnez du temps d'administration informatique grâce au service de soutien automatisé

Nos tests pratiques ont démontré que les capacités d'automatisation de Dell ProSupport Plus peuvent faire gagner beaucoup de temps comparé à une approche manuelle

Les outils de gestion jouent un rôle prépondérant dans la surveillance et le support du parc informatique de votre entreprise. Grâce à une solution qui limite la durée passée sur certaines tâches par le personnel informatique, les administrateurs ne se retrouvent pas coincés à faire le même travail encore et encore, ils peuvent ainsi être mieux utilisés ailleurs. Ces économies de temps donnent la possibilité aux administrateurs de se concentrer sur d'autres choses, comme fournir une assistance plus rapide aux utilisateurs finaux ou bien rechercher de nouvelles solutions pour votre entreprise.

Celles qui choisissent le programme d'assistance ProSupport Plus pour PC, qui inclut le soutient d'experts 24h/24 et 7j/7, une couverture lors de dommages accidentels et des alertes prédictives et proactives<sup>[1](#page-8-0)</sup>, connaîtront peut-être moins bien les fonctionnalités à personnaliser et automatisées à la disposition des administrateurs informatiques. Ces administrateurs doivent déployer SupportAssist pour les PC d'entreprise pour avoir accès à ces fonctionnalités. Nous avons examiné quelques-unes de ces fonctionnalités de gestion de PC supplémentaires et évalué le temps nécessaire pour accomplir des tâches avec ou sans eux. Nous avons aussi calculé combien de temps les grandes entreprises peuvent gagner lorsqu'elles utilisent la technologie automatisée incluse avec ProSupport Plus. Nous avons observé, durant une année, qu'utiliser ProSupport Plus pour les tâches de gestion récurrentes réduit énormément le temps d'administration informatique.

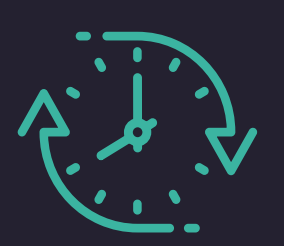

Économisez jusqu'à 641 heures par an passées sur des tâches d'administration informatique

Sur des tâches récurrentes d'un parc recensant 1 000 appareils\*

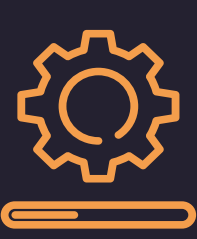

Lancez les mises à jour de microprogrammes et de pilotes d'appareils d'un parc entier

En 37 secondes seulement

*\*Comparé à l'approche manuelle, d'après les données extrapolées des tests pratiques*

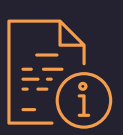

## Dans ce rapport :

#### *Gains de temps potentiels pour les grandes entreprises*

*[Comment déployer](#page-2-0)  [les gains de temps](#page-2-0) [Regard sur les données](#page-3-0)*

#### *[Résultats de nos tests pratiques](#page-3-0)*

*[Comparaison des tâches récurrentes](#page-4-0) [Utiliser les scripts personnalisés](#page-5-0) [Lancer des analyses](#page-6-0) [Durées de déploiement](#page-7-0)*

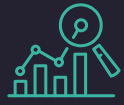

# D'où sont tirés

Nos extrapolations se basent sur des tests chronométrés effectués sur 10 ordinateurs portables Dell Latitude 5430 : cinq dotés de ProSupport Plus et cinq sans. Pour obtenir ces estimations nous avons multiplié par 1 000 le temps passé sur les tâches d'un système. Nous avons aussi estimé que l'administrateur ferait ces tâches tous les mois. Les résultats varient selon la fréquence des tâches et la taille du parc. Pour plus d'informations sur les études de cas, les durées de déploiement et les tâches avec des scripts sur mesure, consultez la [page 5.](#page-4-0)

Pour des informations plus détaillées sur nos calculs et les résultats, rendez-vous à [la science derrière le rapport](#page-9-0).

# Gains de temps potentiels d'un parc de 1 000 appareils sur une année

Gérer un parc informatique n'est pas facile. Alors qu'ils doivent gérer des problèmes imprévisibles, les administrateurs doivent aussi traiter des tâches récurrentes, comme la mise à jour des appareils et leur conformité aux politiques de sécurité. Sans outil de gestion, le temps passé par un administrateur sur un appareil augmente quand le nombre d'appareils lui aussi augmente. Le temps passé multiplie avec le nombre d'appareils à traiter.

Mais dans un environnement bénéficiant de ProSupport Plus et SupportAssist, les administrateurs ont la possibilité d'automatiser une grande partie de ces tâches et/ou de les appliquer à tout le parc via la console Cloud. D'après nos tests, un grand nombre de tâches de gestion pourraient être faites avec l'implication minimale de l'administrateur, voire aucune implication. Comme indiqué dans la Figure 1, ProSupport Plus pourrait faire économiser 641 heures par an de temps passé à des tâches de gestion récurrentes, sur un parc de 1 000 appareils, ce qui représente 80 jours ouvrés !

Pour plus d'informations sur les tâches et le temps compris dans cette estimation, voir la [page 4.](#page-3-0)

### ces chiffres ? Durée totale estimée pour effectuer les tâches récurrentes (hh:mm)

(parc de 1 000 appareils, par an, moins est mieux)

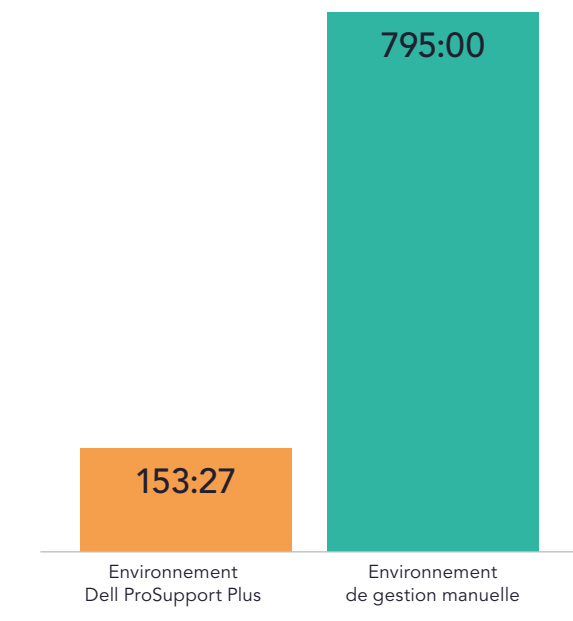

Figure 1 : Temps total estimé, en heures et minutes, pour effectuer des tâches récurrentes sur un parc de 1 000 appareils sur une année. Moins de temps est mieux. Source : Principled Technologies.

<span id="page-2-0"></span>Comme l'indique la Figure 2, les gains de temps ne se limitent pas aux entreprises qui ont un parc comptant exactement 1 000 appareils. Alors que l'on s'attend à ce que les gains augmentent exponentiellement au nombre d'appareils, nous estimons néanmoins qu'avec 10, 50, 250 et même 500 appareils, les plus petits parcs peuvent aussi réduire le temps d'administration informatique grâce à ProSupport Plus. Pour en savoir plus sur ces calculs, consultez la [science derrière le rapport.](#page-9-0).

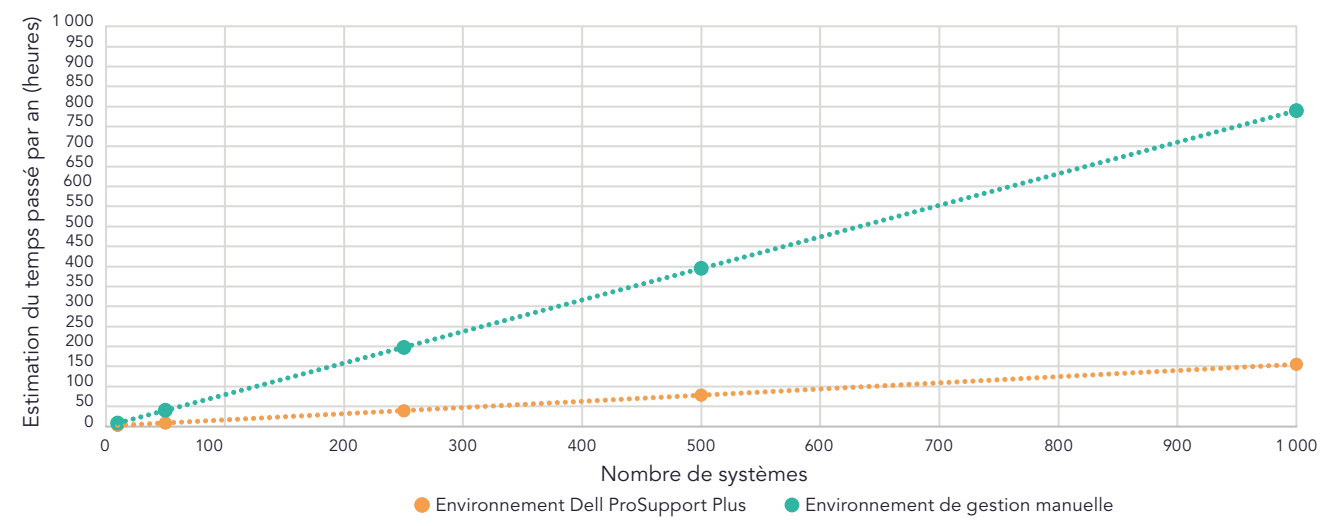

Estimation du temps passé sur des tâches récurrentes alors que le nombre d'appareils augmente (moins est mieux)

Alors que sous le principe de l'approche manuelle les administrateurs informatiques passeraient plus de 795 heures par an, soit 99 jours de travail, à effectuer des tâches de gestion récurrentes sur un parc de 1 000 appareils, ProSupport Plus permettrait de réduire ce temps à 153 heures par an seulement. Avec des fonctions automatisées sur plusieurs parcs, outre un contrôle individuel du système, ProSupport Plus permet aux entreprises de gagner du temps, et plus le parc est grand, plus les gains sont importants.

## ProSupport Plus avec la technologie SupportAssist

La technologie SupportAssist de Dell recueille et fournit des données pour les fonctions d'automatisation et de gestion de ProSupport Plus. Les administrateurs peuvent consulter les données télémétriques du parc informatique et d'autres informations, en plus de le gérer par l'intermédiaire du portail en libre-service de Dell nommé TechDirect. Cette étude se concentre sur les capacités disponibles aux administrateurs lorsqu'ils déploient et se connectent à SupportAssist pour les PC d'entreprise dans TechDirect.

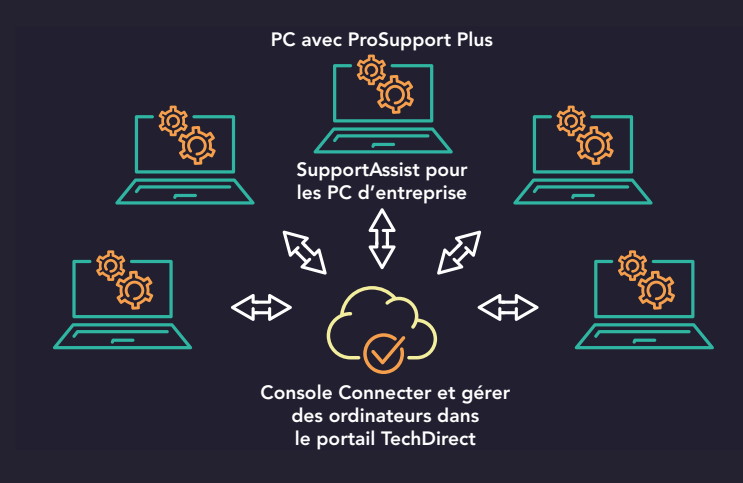

Figure 3 : La relation entre ProSupport Plus, SupportAssist et TechDirect lors de nos tests Source : Principled Technologies.

Figure 2 : Les estimations de temps total, en heures, d'exécution de tâches récurrentes dans une année pourront varier selon la taille du parc informatique. Moins de temps est mieux. Source : Principled Technologies.

<span id="page-3-0"></span>Nous présentons à la page 2 le temps total nécessaire pour réaliser des tâches de gestion récurrentes au cours d'une année. Le Tableau 1 contient la liste des tâches incluses dans nos tests : à savoir la gestion des mises à jour, le recueil de données sur la santé du système et la réhabilitation des systèmes non conformes. Pour effectuer ce travail avec ProSupport Plus couplé à SupportAssist, un administrateur doit exécuter régulièrement des analyses à la demande et il doit utiliser les fonctions automatisées. Faire la même chose manuellement demanderait beaucoup de temps (voir le Tableau 1 à ce propos). Ces extrapolations se basent sur nos tests pratiques. Pour en savoir plus sur les tests et les tâches chronométrées [voir la page 5](#page-4-0).

Tableau 1 : Estimation du temps passé sur une tâche administrative récurrente, en heures et minutes, sur un parc de 1 000 appareils sur une année. Moins de temps est mieux. Source : Principled Technologies.

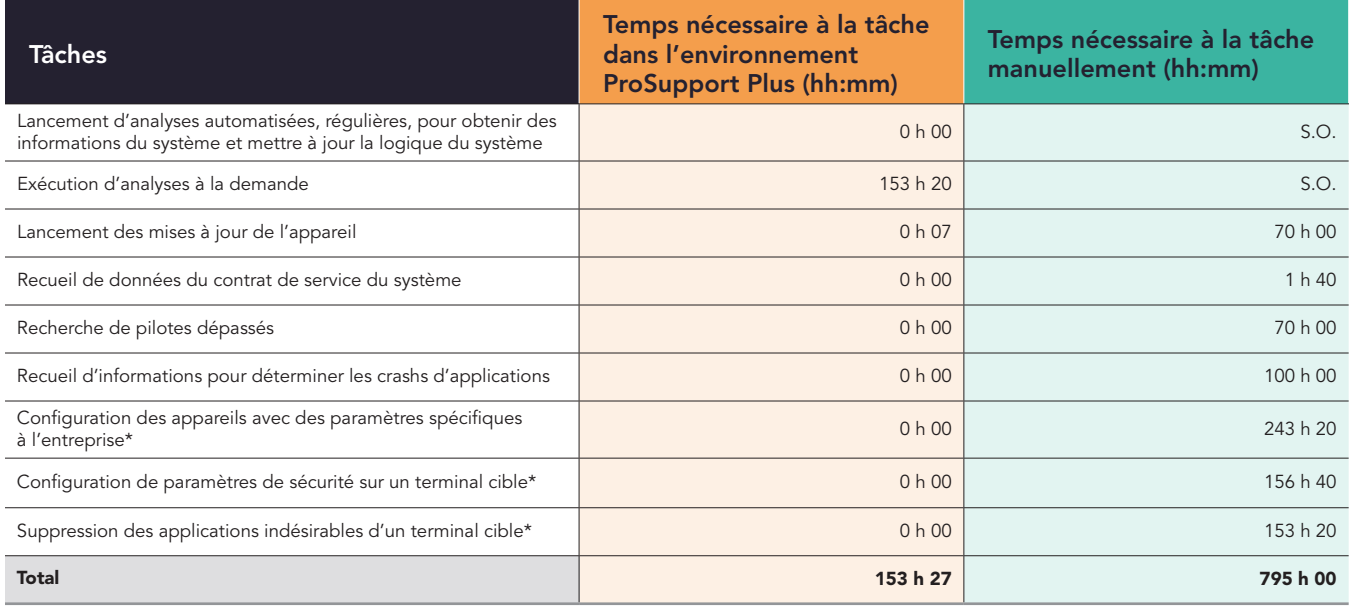

\*Notre équipe a mis au point des scripts personnalisés pour automatiser ces tâches à l'aide de la fonction Règles correctives. Une fois que l'administrateur a téléchargé le script sur la portion Connecter et gérer de la console, celui-ci se charge automatiquement. Nous considérons donc que cela ne prend pas de temps. Nous anticipons qu'une entreprise utilisant ProSupport Plus développerait également des scripts personnalisés.

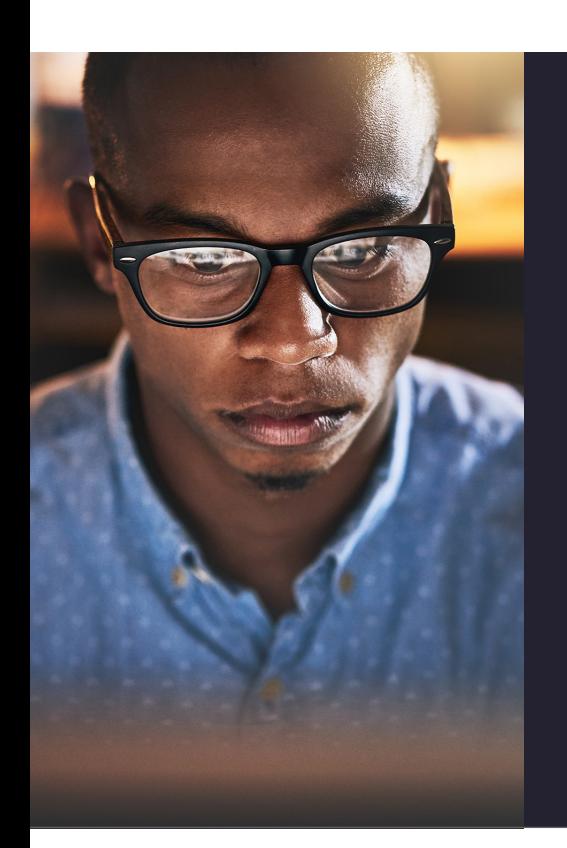

## Notre expérience pratique

Pour parvenir à des économies de temps potentielles sur un parc de 1 000 appareils, nous avons tout d'abord fait un test sur 10 ordinateurs portables Dell Latitude 5430 : les cinq premiers avec ProSupport Plus et les cinq autres sans ProSupport Plus. Nous avons examiné les tâches récurrentes de gestion du parc et nous avons observé que pouvoir contrôler un parc et automatiser les tâches avec ProSupport Plus permettrait aux administrateurs informatiques de gagner du temps. Nous nous sommes connectés avec la technologie SupportAssist de Dell et, avec la console TechDirect de Dell, nous avons pu gérer à distance les cinq systèmes avec ProSupport Plus. Nos administrateurs ont pu effectuer des tâches comme mettre à jour les microprogrammes et pilotes en poussant ces mises à jour vers tout le parc par des agents qu'ils ont installés sur chaque système.

Par ailleurs, grâce à des capacités d'analyse intégrées, nous avons pu voir que ProSupport Plus fournissait des informations détaillées des parcs informatiques, ce que l'approche manuelle ne peut malheureusement pas faire. En plus, tout cela a pris peu de temps. Il a fallu moins de 15 minutes pour instaurer et déployer SupportAssist pour les PC d'entreprise sur notre parc de cinq appareils.

<span id="page-4-0"></span>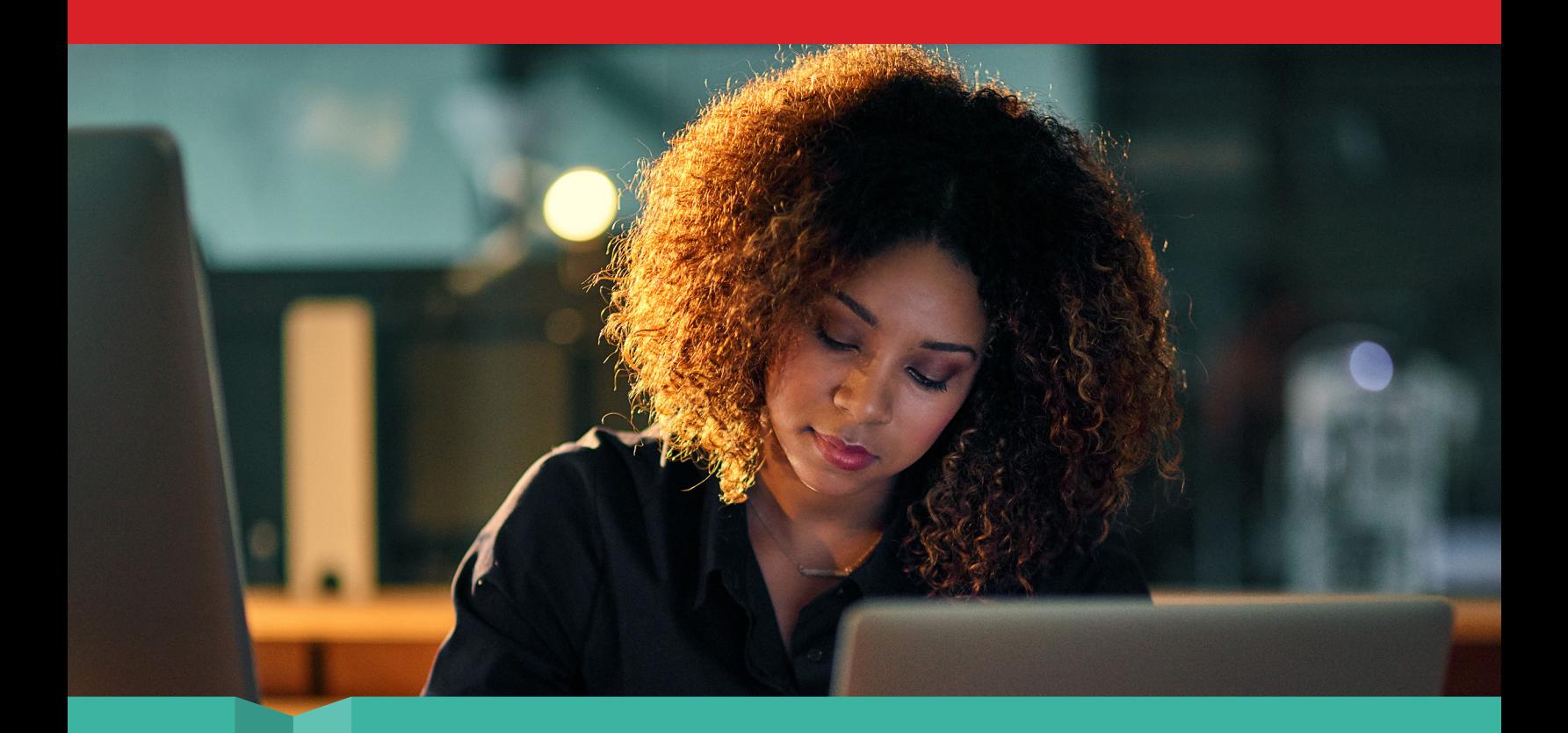

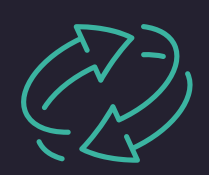

Comparer les tâches récurrentes : Utilisation des fonctionnalités intégrées et des capacités de scripts personnalisés

Dans notre première comparaison, nous avons évalué le temps nécessaire à l'exécution de quatre tâches de gestion récurrentes sur les cinq ordinateurs dotés de ProSupport Plus connectés via SupportAssist et sur les cinq ordinateurs sans ProSupport Plus. Pour ces derniers nécessitant l'approche manuelle, nos administrateurs se sont connectés à distance à chaque système cible, sans scripts d'automatisation ni outil. Nous avons pu observer que les quatre tâches prenaient plus de 20 secondes par appareil. En fonction du nombre d'appareils dans votre entreprise, le temps passé à l'exécution manuelle de ces tâches monterait vite.

Nous avons observé qu'avec SupportAssist pour les PC d'entreprise, trois des quatre tâches récurrentes étaient entièrement automatisées. Ainsi les administrateurs informatiques n'avaient pas à gaspiller leur temps ni leur énergie sur ces tâches. La quatrième tâche, consistant à initier des mises à jour d'appareil, a pris moins d'une minute, ou plus exactement 37 secondes. Cette tâche a entraîné un processus légèrement différent entre les deux approches. Avec celle de ProSupport Plus, l'administrateur programmait la mise à jour tandis qu'avec l'approche manuelle, il doit lancer lui-même la mise à jour.

Avec ProSupport Plus, l'administrateur peut sélectionner la mise à jour qu'il souhaite faire (nous avons utilisé le bouton « Tout sélectionner » lors de notre test) et cliqué sur « Mettre à jour ». Le logiciel Dell programme alors les mises à jour sur tous les systèmes qui en ont besoin. Par défaut, le logiciel inclut tous les systèmes du parc ce qui fait que les administrateurs n'ont pas à sélectionner les systèmes spécifiques. (Si les administrateurs veulent sélectionner un système en particulier et en exclure un spécifiquement, cela demanderait plus de temps.) Nous avons testé cette approche sur seulement cinq appareils, mais lorsque les administrateurs doivent le faire pour tout un parc, le processus de mise à jour prendra le même temps, peu importe le nombre d'appareils. Étant donné qu'un grand parc aura forcément beaucoup d'appareils à mettre à jour chaque mois, pouvoir faire ces mises à jour rapidement, sur tout le parc, est une vraie bénédiction pour le service informatique. Grâce aux économies de temps, ProSupport Plus contribue à faire en sorte que les administrateurs sont mieux utilisés ailleurs et sur d'autres tâches.

<span id="page-5-0"></span>Parce que cette étude examine les gains de temps d'un point de vue d'un administrateur informatique, le temps économisé pour cette tâche est uniquement celui nécessaire au lancement des mises à jour par l'administrateur, il ne prend pas en compte le temps nécessaire à l'installation de la mise à jour sur le système. Nous n'avons pas testé combien de temps il a fallu pour installer la mise à jour sur le système puisque cette durée peut changer en fonction de l'appareil concerné, la connexion au réseau et la fréquence de synchronisation.

Tableau 2 : Durée d'exécution des tâches routinières, en minutes et en secondes, manuellement et avec ProSupport Plus. Moins de temps est mieux. Source : Principled Technologies.

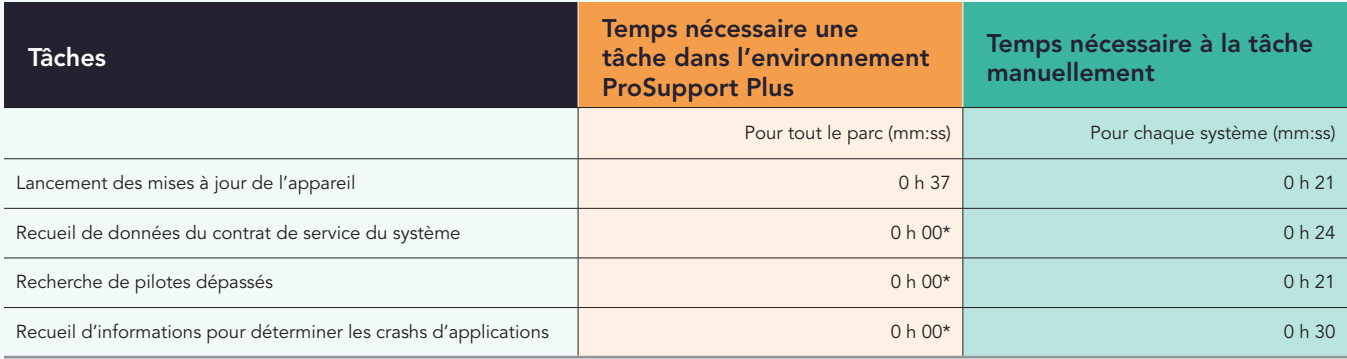

\*Ces tâches sont automatisées et nous les comptons donc comme ne demandant aucun temps d'administration.

Les administrateurs informatiques peuvent décider d'utiliser ProSupport Plus et des scripts personnalisés pour automatiser encore plus les processus, comme répartir des paramètres de conformité spécifiques à l'entreprise. Dans cette comparaison, nos développeurs ont écrit des scripts et ils les ont lancés à partir de la console, en les poussant automatiquement sur tout le parc.

Dans le Tableau 3, nous montrons le temps nécessaire pour accomplir les tâches avec des scripts au lieu de le faire manuellement. Alors que nos scripts ont permis à ProSupport Plus d'appliquer ces configurations en un minimum de temps, l'approche manuelle a nécessité plusieurs minutes par appareil. Comme pour les tâches précédentes, et comme indiqué dans la Figure 2, plus il y aura d'appareils, plus il faudra du temps. Là encore, ce temps ne prend pas en compte les désagréments et la perte de productivité liée au temps perdu par l'utilisateur final.

Tableau 3 : Temps d'administration, en minutes et en secondes, d'exécution des tâches de configuration routinière à l'aide du scriptage dans l'environnement ProSupport Plus comparé à l'exécution manuelle des tâches. Moins de temps est mieux. Source : Principled Technologies.

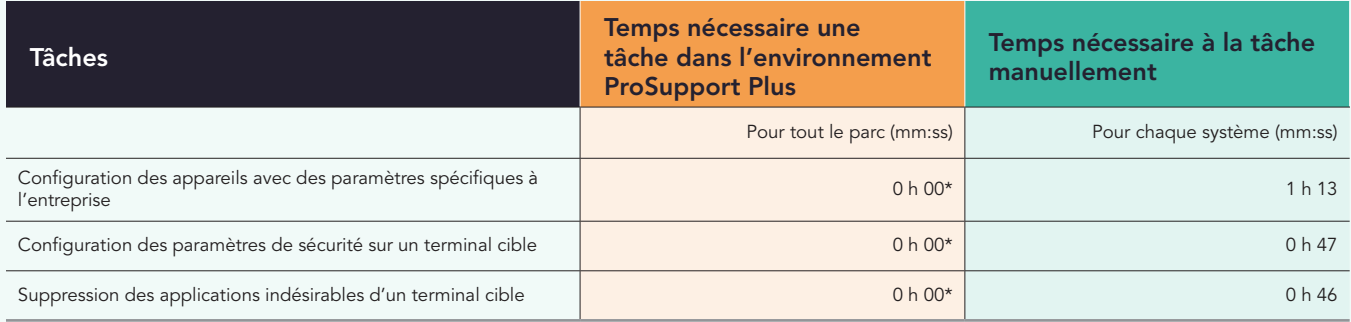

\*Tâche unique lors d'un déploiement, nos développeurs ont passé cinq heures à écrire par script. Mais aucun processus n'est semblable ainsi le temps passé peut différer d'une entreprise à l'autre. Une fois que les administrateur chargent le script sur la console dans TechDirect, il peut être lancé automatiquement. Nous considérons donc que cela ne prend pas de temps.

Que les administrateurs informatiques effectuent des tâches ou résolvent des problèmes qui surgissent, gérer un parc informatique demande beaucoup de temps. Les résultats de nos tests pratiques indiquent qu'avec des tâches automatisées sur tout un parc, outre la capacité de lancer des scripts pour rationaliser encore plus les processus, ProSupport Plus aide à réduire significativement le temps nécessaire aux administrateurs pour gérer le parc informatique.

<span id="page-6-0"></span>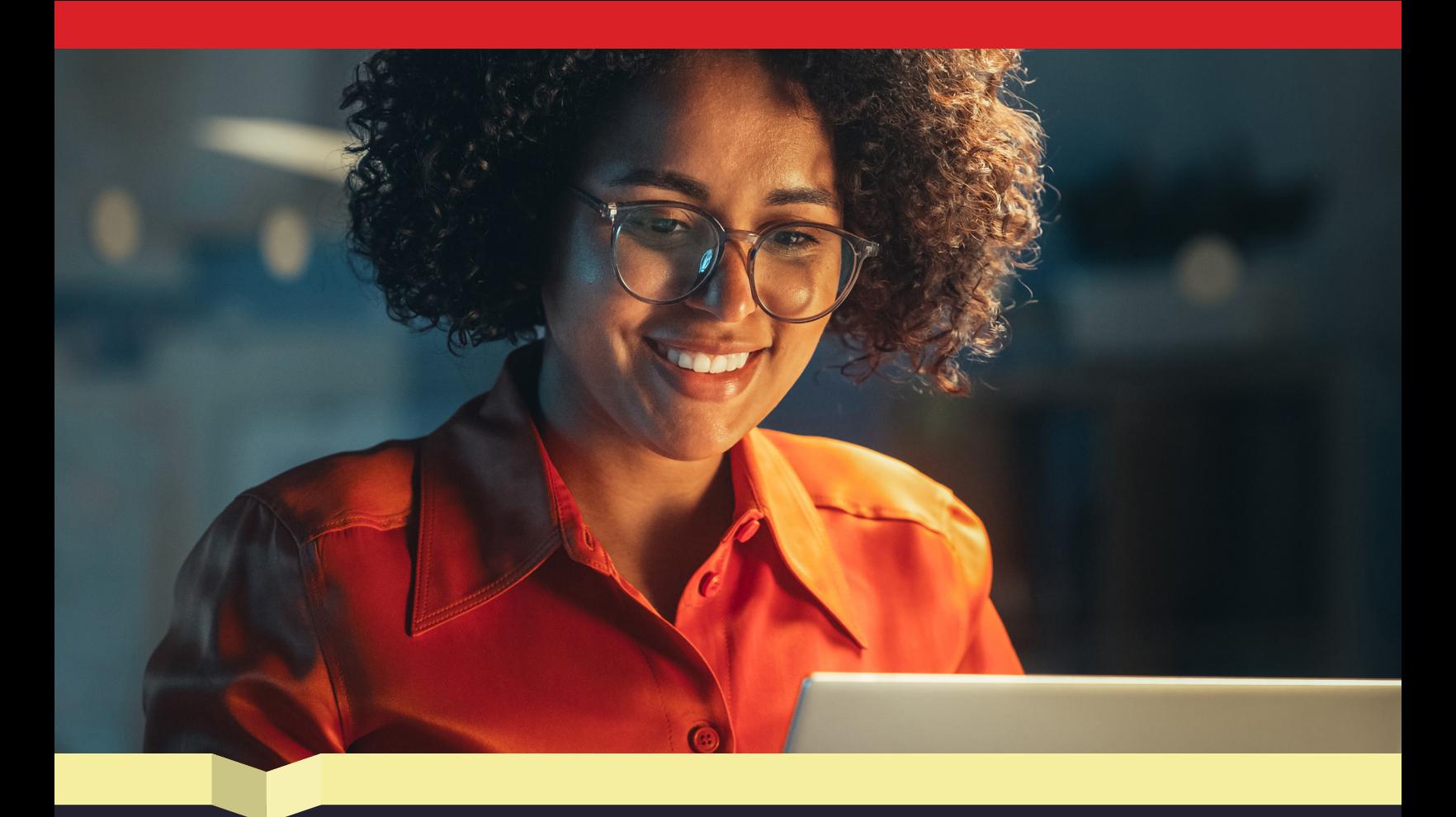

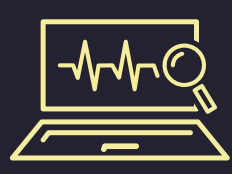

Lancement d'analyses : Profitez de vues détaillées, automatisées qui rationalisent les vérifications du système

En plus de simplifier les tâches de gestion du système, ProSupport Plus peut aider les administrateurs à contrôler la santé et le bon fonctionnement de l'appareil. Les administrateurs informatiques peuvent lancer des analyses à la demande et automatisées qui décèlent la présence de problèmes et recueillent des données sur les appareils. L'analyse automatisée est exécutée régulièrement afin d'identifier d'éventuels problèmes. Un administrateur peut déclencher une analyse à la demande pour examiner les problèmes signalés par un utilisateur sur un appareil ou pour vérifier les mises à jour du système.

Comme indiqué dans le Tableau 4, l'analyse automatisée ne demande pas l'attention de l'administrateur, et l'analyse à la demande a pris moins d'une minute à se lancer sur l'appareil.

Tableau 4 : Temps d'administration, en minutes et en secondes, pour effectuer des analyses avec ProSupport Plus. Source : Principled Technologies.

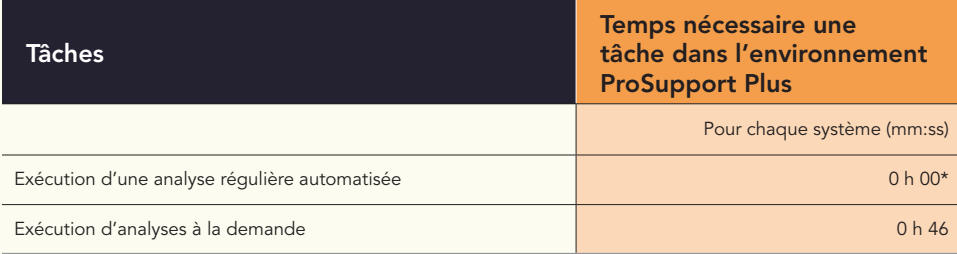

\*SupportAssist pour les PC d'entreprise analyse par défaut, et automatiquement, tous les appareils chaque semaine (les entreprises peuvent néanmoins choisir la fréquence des analyses) et nous estimons donc que cette tâche ne demande pas de temps de la part des administrateurs.

<span id="page-7-0"></span>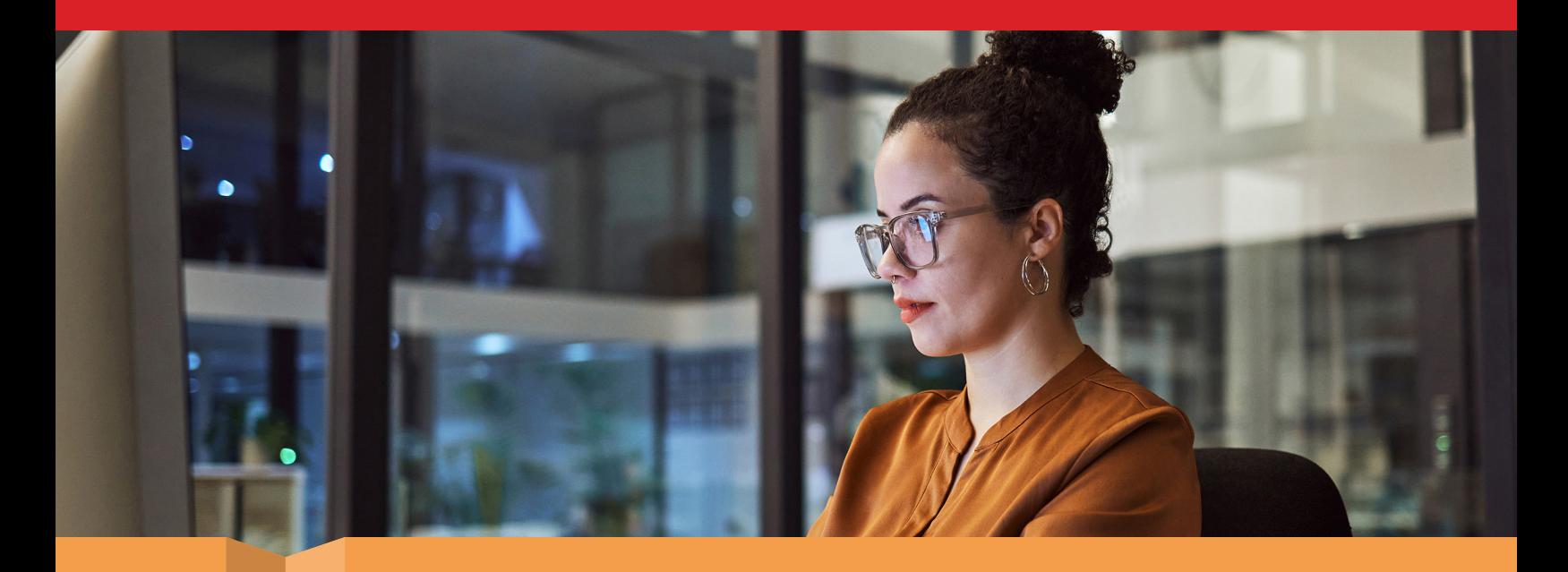

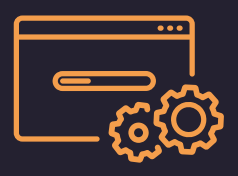

Déploiement : Exécution de fonctions de gestion en quelques minutes

Alors que gagner du temps sur les tâches récurrentes est un gros avantage, sélectionner une solution de gestion implique également de prendre en compte le processus de déploiement : Le temps d'instauration est-il très long ? Est-ce que la durée de déploiement de la solution l'emportera, à plus long terme, sur les économies de temps potentielles ? Dans le cas de ProSupport Plus nous avons observé que la réponse à ces deux question est « non ». Lors des tests pratiques, il nous a fallu moins de 15 minutes pour exécuter toutes les tâches de paramétrage et de déploiement. Nous avons enregistré et configuré notre environnement dans la console Connecter et gérer des ordinateurs dans TechDirect, puis nous avons créé un package de déploiement que nous appliquons sur notre parc de cinq appareils. Les administrateurs pourraient intégrer d'autres outils pour automatiser encore plus le processus de déploiement, ce qui économiserait potentiellement encore plus de temps. Toutefois, nous avons installé l'agent manuellement.

Le Tableau 5 présente chaque étape, y compris le temps pris par nos administrateurs informatiques pour effectuer les tâches de paramétrage dans l'environnement ProSupport Plus. Pour voir combien de temps ce processus peut prendre avec un parc plus grand, consultez [la science derrière le rapport.](#page-9-0)

Tableau 5 : Temps d'administration, en minutes et en secondes, pour effectuer des tâches de déploiement dans l'environnement ProSupport Plus testé. Source : Principled Technologies.

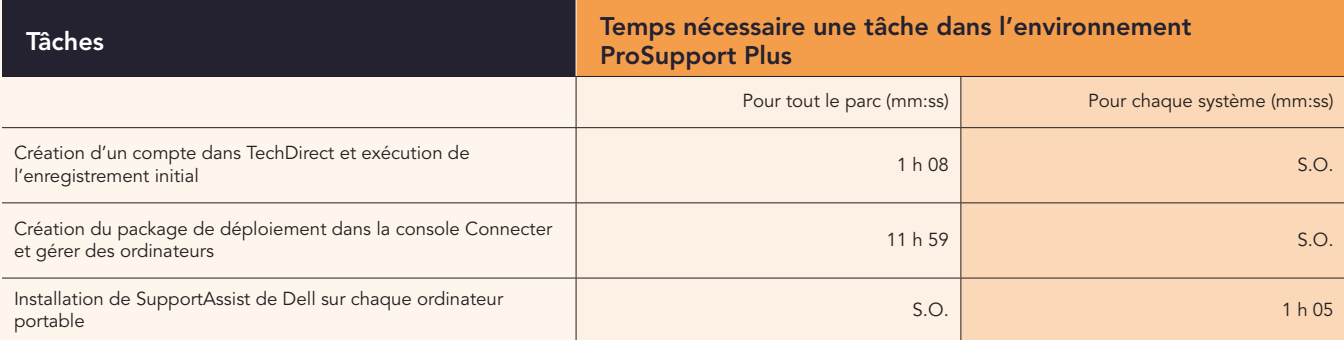

Avec des durées de déploiement et de paramétrage minimales, les entreprises peuvent profiter de fonctions de gains de temps et des analyses complètes, sans sacrifier de ressources informatiques importantes.

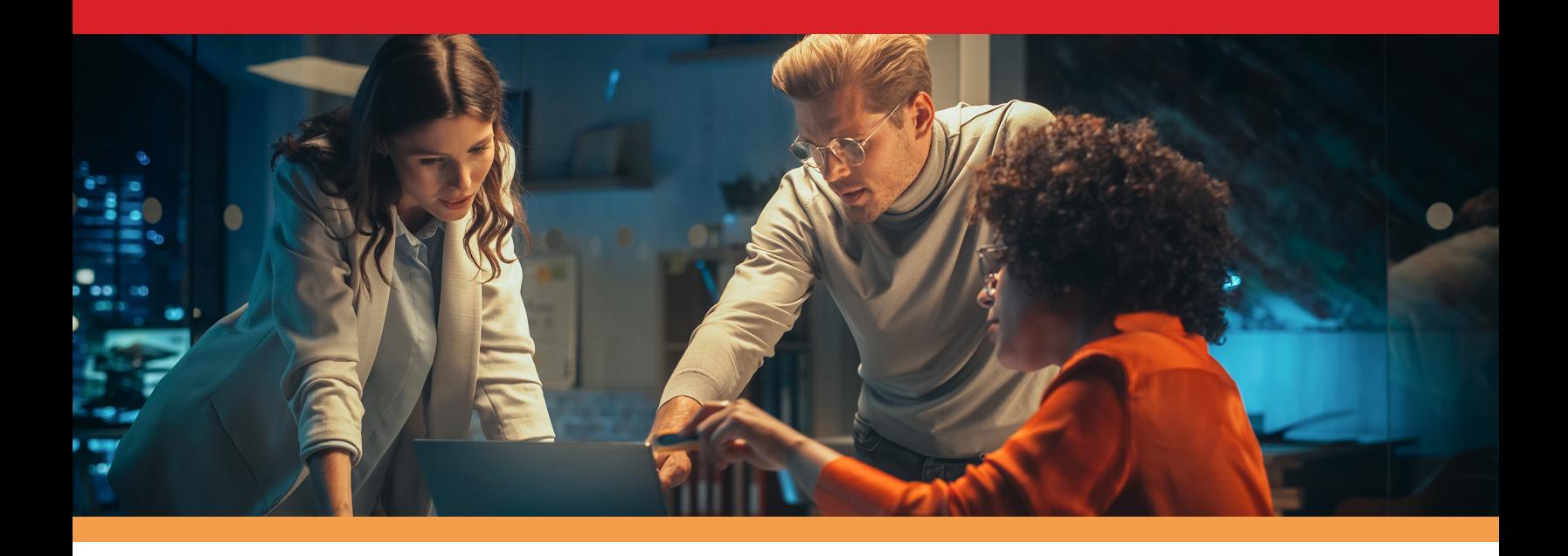

# Conclusion

Utiliser ProSupport Plus avec SupportAssist pour les PC d'entreprise pour gérer et contrôler le parc informatique peut être une vraie aubaine aussi bien pour les administrateurs informatiques que pour l'entreprise : Les administrateurs passeront moins de temps sur des tâches répétitives et votre entreprise peut utiliser ce gain de temps pour d'autres projets informatiques.

Nous avons étudié plusieurs fonctions de contrôle et de gestion ProSupport Plus, y compris les scripts personnalisés, les analyses automatisées et les capacités de mises à jour. Nous avons vu, par exemple, avec ProSupport Plus, qu'il était possible de lancer des mises à jour d'appareils et de pilotes pour tout un parc en 37 secondes seulement. Grâce à ces économies de temps, les administrateurs informatiques peuvent passer plus de temps sur des projets de recherche et d'optimisation de nouvelles technologies pour votre entreprise.

L'extrapolation de nos résultats indique qu'avec ProSupport Plus, votre entreprise peut bénéficier d'importants gains de temps à l'échelle de votre parc informatique. 641 heures de temps d'administration peuvent être économisées par an sur un parc de 1 000 appareils (comparé à une gestion manuelle). Ces gains de temps donnent la possibilité aux administrateurs informatiques de dédier plus de temps à l'assistance technique, à la maintenance d'équipements importants, à la formation d'autres membres du service et à la mise à jour des procédures de sécurité.

Gérer et contrôler un parc informatique peut être difficile mais avec ses durées d'installation minimes, ses fonctions utiles de surveillance et potentiellement de gros gains de temps, ProSupport Plus participe à alléger réellement la charge de travail.

Pour plus d'informations, consultez [ProSupport Suite for PCs](http://dell.com/prosupportsuiteforpcs)

<span id="page-8-0"></span><sup>1.</sup> Dell, « Support for Business PCs, », consulté le 11 juillet 2023, <https://www.dell.com/en-us/dt/services/support-deployment-technologies/support-assist-for-PCs.htm>.

# <span id="page-9-0"></span>La science derrière le rapport

Dans cette section, nous fournissons l'ensemble des résultats et nous décrivons les solutions sur lesquelles nous avons fait nos tests et les méthodologies employées.

Nos tests pratiques ont été achevés le 28 juin 2023. Durant les tests, nous avons déterminé les configurations logicielles et d'équipement adéquates et appliqué des mises à jour alors qu'elles étaient mises à disposition. Les résultats du présent rapport reflètent les configurations que nous avons finalisées le 26 mai 2023 ou avant. Il est fort possible que ces configurations ne reflètent pas les dernières versions disponibles au moment de la publication du rapport.

## Nos résultats

Pour en savoir plus sur notre méthode de calcul des gains utilisée pour ce rapport, consultez [http://facts.pt/calculating-and-highlighting-wins.](https://facts.pt/calculating-and-highlighting-wins) Sauf indication contraire, nous avons suivi les règles et principes définis dans ce document.

Nous avons chronométré toutes les tâches pour ProSupport Plus et l'environnement manuel avec un, trois et cinq appareils.

Pour des tâches sur le parc complet, nous avons chronométré chacune trois fois et fait une moyenne. Pour les tâches de chaque système, nous avons calculé le meilleur ajustement à l'aide des médians d'un, trois et cinq appareils. Nous avons employé cette analyse de régression pour définir un coefficient par appareil, pour chaque tâche. Le Tableau 6 indique le temps nécessaire pour effectuer les tâches avec ProSupport Plus. Le Tableau 7, quant à lui, présente le temps nécessaire pour chaque tâche suivant l'approche de gestion manuelle. Le Tableau 8 est un résumé des données des Tableaux 6 et 7. Dans les trois tableaux, une cellule qui contient « 0 h 00 » ou « 0,0 » fait référence à une tâche automatisée qui ne demande pas de temps d'un administrateur. « S.O. » concerne des temps qui ne s'appliquent pas soit à l'environnement, soit à nos calculs. Notez que les durées de tâches scriptées sont des estimations : Alors que nos développeurs ont passé environ 5 heures par script, cette durée peut différer en fonction des entreprises et des personnes.

Pour plus d'informations sur chaque tâche, [consultez la page 18.](#page-17-0)

Tableau 6 : Durées médianes, en secondes, pour effectuer chaque tâche avec ProSupport Plus.

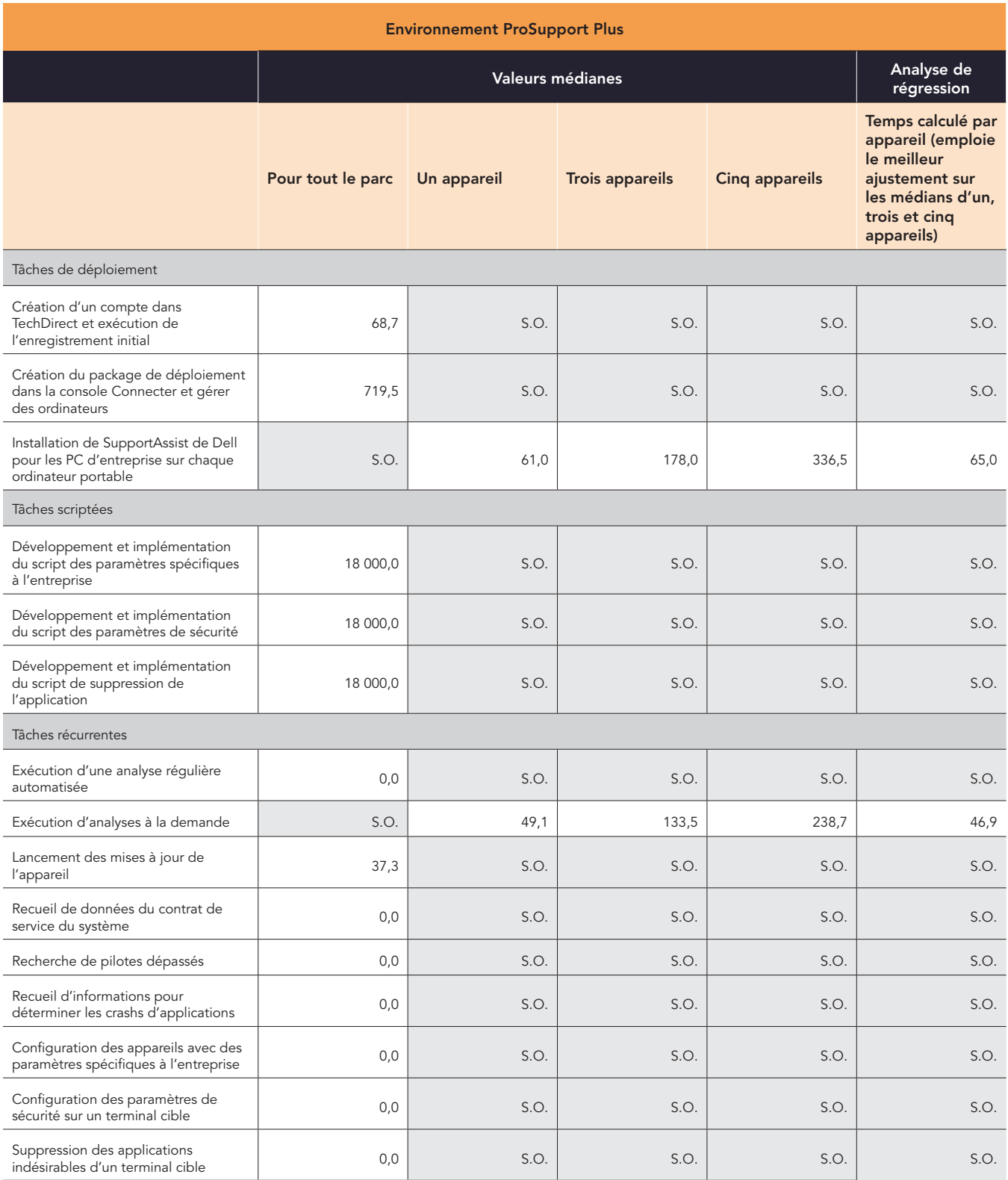

Tableau 7 : Durées médianes, en secondes, pour effectuer chaque tâche manuellement.

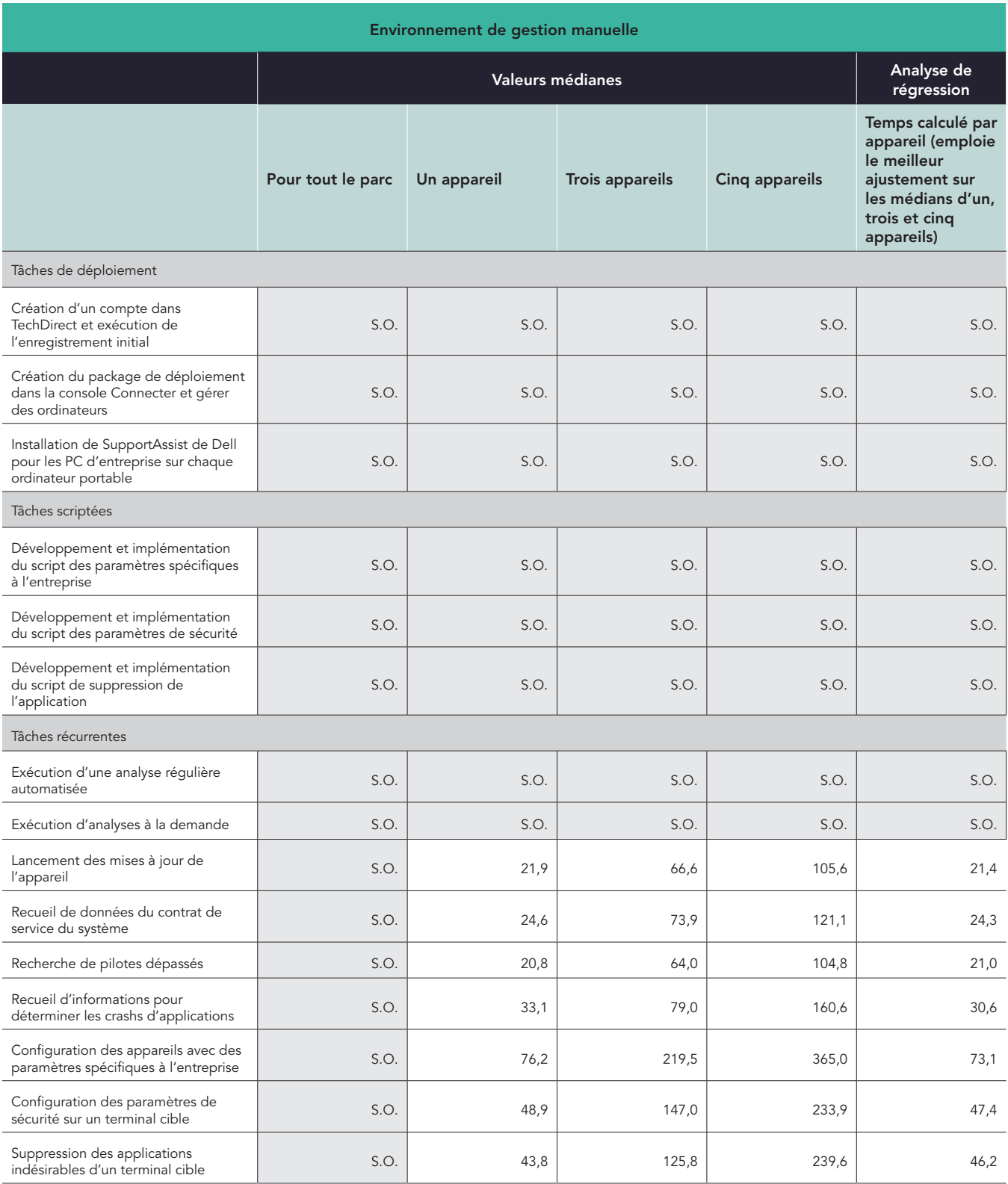

Tableau 8 : Résumé des durées calculées nécessaires à l'exécution de chaque tâche, en minutes et secondes (tronquées à la seconde près).

![](_page_12_Picture_312.jpeg)

## Estimation pour un parc de 1 000 appareils, sur une année

#### Structure de notre analyse

Nous avons pris en compte les éléments suivants pour extrapoler les estimations concernant un parc de 1 000 appareils, sur une année :

- Répétabilité : Tâches uniques comparées aux tâches récurrentes
- Pour tout le parc comparé à chaque système : Si l'administrateur peut effectuer une tâche sur tous les systèmes ou un seul uniquement
- Fréquence : Combien de fois un administrateur réalisera une tâche en un an

Notre analyse s'est focalisée sur les tâches récurrentes plutôt que sur les tâches qu'un administrateur effectue une fois seulement. Cependant, nous rapportons ci-dessous le temps passé au paramétrage de toute la solution, y compris le temps estimé au paramétrage de SupportAssist pour les PC d'entreprise sur 1 000 appareils, sans aucune assistance. Nous prévoyons que la plupart des entreprises utiliserons un peu de scriptage pour déployer les agents sur l'ensemble du parc informatique.

Pour créer notre estimation, nous avons suivi ces étapes :

- Nous avons effectué des tests pratiques (voir les Tableaux 6 à 8) et nous avons ensuite utilisé les résultats pour nos calculs.
- En ce qui concerne les tâches par système, nous avons multiplié chaque tâche par le nombre de systèmes. (Note : pour toutes les tâches à l'échelle du parc, le temps par système est égal à 0).
- Pour les tâches par système et celles à l'ensemble du parc, nous avons multiplié chaque tâche par la fréquence passée, envisagée par un administrateur, sur une année. Voir le Tableau 9 pour comprendre nos hypothèses.
	- Nous avons supposé un cycle de vie de 4 ans des PC, les administrateurs changeant un quart des systèmes chaque année.

### Tableau des fréquences

Le Tableau 9 présente la fréquence et les détails pertinents à chaque tâche de notre estimation annuelle d'un parc de 1 000 appareils. L'hypothèse de la fréquence indique les multiplicateurs utilisés.

Voici les valeurs que nous avons utilisées dans les occurrences par an pour chaque fréquence :

- Une fois : 1
- Une fois avec maintenance : 1,25
- Automatisé : 0
- Chaque mois : 12
- Une fois par changement (un quart des PC sont remplacés chaque année) : 0,25

Tableau 9 : Fréquence et détails pertinents aux tâches que nous avons pris en considération dans notre estimation annuelle de 1 000 appareils Source : Principled Technologies.

![](_page_13_Picture_286.jpeg)

![](_page_14_Picture_299.jpeg)

## Nos résultats extrapolés

Finalement, nous avons généré une estimation de chaque tâche, pour un parc de 1 000 appareils, à l'aide des calculs suivants :

- Durée pour 1 000 systèmes par an pour les tâches sur tout un parc = Durée de la tâche \* Nombre d'occurrences par an
- Durée pour 1 000 systèmes par an pour chaque système = Durée de la tâche \* Nombre d'occurrences par an \* Nombre de systèmes

Pour arriver au total des tâches récurrentes, nous avons ajouté les heures annuelles de 1 000 appareils pour chaque tâche récurrente. Pour arriver au total des trois types de tâches (déploiement, scriptage et récurrence), nous avons suivi les mêmes fréquences de principe indiquées précédemment.

Tableau 10 : Estimation du temps passé sur une tâche administrative récurrente, en heures et minutes, sur un parc de 1 000 appareils sur une année. Moins de temps est mieux.

![](_page_14_Picture_300.jpeg)

Tableau 11 : Estimation du temps passé sur une tâche administrative, en heures et minutes, pour effectuer toutes les tâches sur un parc de 1 000 appareils sur une année, y compris le déploiement, le développement de script et les tâches récurrentes. Moins de temps est mieux.

![](_page_14_Picture_301.jpeg)

## Estimation de décomptes d'autres appareils

Suivant les mêmes méthodes, nous avons calculé le temps nécessaire pour d'autres appareils, en supposant la même fréquence. Nous présentons ci-après des tableaux et des représentations visuelles de ces calculs.

Tableau 12 : Estimations du temps total passé, en heures et en minutes, pour exécuter des tâches récurrentes sur une année avec des parcs informatiques de taille variable. Moins de temps est mieux.

![](_page_15_Picture_185.jpeg)

#### Estimation du temps passé sur des tâches récurrentes alors que le nombre d'appareils augmente (moins est mieux)

![](_page_15_Figure_5.jpeg)

Environnement Dell ProSupport Plus Environnement de gestion manuelle

Figure 4 : Estimation du temps total passé, en heures, pour exécuter des tâches récurrentes sur une année avec des parcs informatiques de taille variable. Moins de temps est mieux. Source : Principled Technologies.

Tableau 13 : Le temps total estimé, en heures et minutes, pour effectuer toutes les tâches examinées sur un parc de 1 000 appareils sur une année. Moins de temps est mieux.

![](_page_16_Picture_174.jpeg)

#### Estimation du temps passé sur toutes les tâches alors que le nombre d'appareils augmente (moins est mieux)

![](_page_16_Figure_3.jpeg)

Figure 5 : Estimation du temps total passé, en heures, pour exécuter toutes les tâches examinées sur un parc de 1 000 appareils, sur une année, y compris le déploiement, le développement de script et les tâches récurrentes. Source : Principled Technologies.

## <span id="page-17-0"></span>Détails de chaque tâche

#### Tâches de déploiement

Les éléments suivants sont des tâches ProSupport Plus uniquement et elles sont nécessaires au paramétrage de l'environnement ProSupport Plus. Elles ne sont pas incluses dans le temps récurrent. Pour comprendre comment ces chiffres ont un impact sur les estimations d'un parc, consultez les Tableaux 10 et 11.

#### Création d'un compte TechDirect et exécution de l'enregistrement initial (dans l'environnement ProSupport Plus uniquement)

La création de ce compte n'arrive qu'une fois.

#### Création du package de déploiement dans la console Connecter et gérer des ordinateurs (dans l'environnement ProSupport Plus uniquement)

Pour cette tâche, nous avons créé un fichier exécutable pour installer l'agent SupportAssist pour les PC d'entreprise. Le téléchargement inclut l'agent de sécurité (dispositif sécurisé Dell). Nous avons utilisé ce package de déploiement pour étendre l'agent SupportAssist pour les PC d'entreprise sur les systèmes soumis aux tests. Note : SupportAssist est préinstallé sur nos ordinateurs portables et il est distinct de SupportAssist pour les PC d'entreprise.

#### Installation de SupportAssist pour les PC d'entreprise sur chaque ordinateur portable (environnement ProSupport Plus uniquement)

Pour cette tâche, nous avons installé manuellement le package de déploiement sur chaque machine ciblée. Nous n'avons utilisé aucun outil pour cette tâche même si Dell donne aux administrateurs l'option d'utiliser un programme d'installation .msi pour une installation assistée par outil. Après avoir installé TechDirect, nous avons attendu deux jours pour voir l'appareil apparaître dans la console et réaliser les analyses initiales.

En ce qui concerne la fréquence, cette analyse inclut l'installation du logiciel sur les 1 000 systèmes dans une année.

#### Tâches de scriptage

#### Tâches de scriptage de ProSupport Plus

Nos tâches de scriptage emploient la fonction Règles correctives de la console Connecter et gérer des ordinateurs. Cette fonctionnalité nous permet de personnaliser notre environnement pour instaurer les paramètres de l'entreprise. Nous incluons ces scripts comme démonstration de faisabilité pour prouver ce qu'il est possible de faire avec l'outil TechDirect. Nous fournissons tous les scripts à la fin de ce document. Tous les scripts sont lancés suivant un planning déterminé sur la console Connecter et gérer des ordinateurs. Nous employons un planning quotidien.

Pour effectuer cette tâche, nous avons mis au point des scripts PowerShell auto-signés pour changer les paramètres ou supprimer des applications de nos appareils cibles. Chaque tâche a impliqué au moins une détection et des scripts correctifs. Pour une simplicité du code, certains paramètres sont traités dans différents scripts. Tandis que la durée de développement varie selon les équipes, nous avons estimé une durée de développement de 5 heures pour ces scripts. Notre équipe a effectué le développement plus rapidement. Puisque tous les scripts nécessitent des amendements et une maintenance, nous avons imputé un coût supplémentaire de 25 % à nos durées de scriptage pour prendre en compte la maintenance.

Chaque script doit être signé avec un certificat. Lors de nos tests, nous avons utilisé un certificat auto-signé, mais d'autres entreprises pourraient recourir à des certificats provenant d'autorités de certification fiables. Ainsi, nous n'avons pas fait état de la durée d'installation des certificats auto-signés sur nos terminaux.

Chaque tâche de scriptage correspond à une tâche récurrente. En ce qui concerne l'environnement ProSupport Plus, aucune action récurrente n'est exigée après le téléchargement du script.

#### Scriptage et implémentation du script des paramètres de l'entreprise

Pour simuler la gestion des paramètres de l'entreprise, notre script a apporté les changements suivants à nos appareils :

- Désactivation des publicités personnalisées dans le menu de démarrage
- Désactivation du contenu suggéré dans le menu de démarrage
- Désactivation des publicités personnalisées basées sur l'identification
- Activation du Détecteur de stockage

#### Scriptage et implémentation du script des paramètres de sécurité

Pour simuler la gestion des paramètres de sécurité, notre script a apporté les changements suivants à nos appareils :

- Désactivation du mode développeur
- Activation de la détection des menaces et virus ou de la protection en temps réel
- Activation du pare-feu

#### Scriptage et implémentation du script de suppression d'applications

Pour simuler la gestion d'une liste d'applications bloquées, notre script a détecté et supprimé de nos appareils les applications suivantes :

- Microsoft 3D Viewer
- Microsoft MSPaint
- Microsoft Skype
- Microsoft Mail et Calendrier
- Microsoft Clipchamp

#### Tâches récurrentes

En ce qui concerne l'environnement ProSupport Plus, nous avons réalisé toutes les tâches à partir de la console Web Connecter et gérer des ordinateurs dans TechDirect. Dans l'environnement de gestion manuelle, nous avons effectué toutes les tâches en nous connectant par le protocole RDP (Remote Desktop Protocol) à chaque système ciblé pour réaliser chaque tâche, une à la fois.

Dans l'environnement ProSupport Plus, seules les tâches suivantes ont nécessité un administrateur :

- Exécution d'analyses à la demande
- Lancement des mises à jour de l'appareil

Toutes les autres tâches récurrentes dans notre environnement ProSupport Plus ont été automatisées.

Les tâches suivantes correspondent aux scripts que nous avons téléchargés dans ProSupport Plus :

- Configuration des appareils avec des paramètres spécifiques à l'entreprise
- Configuration des paramètres de sécurité sur un terminal cible
- Suppression des applications indésirables d'un terminal cible

#### Exécution d'une analyse régulière automatisée (environnement ProSupport Plus uniquement)

Lors de l'analyse programmée, SupportAssist recueille des données de télémétrie à présenter dans la console Connecter et gérer des ordinateurs.

#### Exécution d'analyses à la demande (environnement ProSupport Plus uniquement)

Nous incluons l'analyse à la demande car les administrateurs auront parfois besoin de recueillir des données en dehors de l'analyse hebdomadaire standard. Notre analyse suppose que l'administrateur effectuera cette tâche une fois par mois, par système. Cela n'est pas requis pour tous les environnements.

#### Lancement des mises à jour de l'appareil

Cette tâche demande l'implication de l'administrateur aussi bien dans l'environnement ProSupport Plus que manuellement. En termes de fréquence, nous avons supposé qu'un administrateur peut l'exécuter chaque mois, suivant le planning des mises à jour disponible sur le site Web de Dell : [https://www.dell.com/support/kbdoc/en-us/000197092/dell-drivers-and-downloads-update-release-schedule.](https://www.dell.com/support/kbdoc/en-us/000197092/dell-drivers-and-downloads-update-release-schedul)

En ce qui concerne l'environnement ProSupport Plus, l'administrateur effectue cette action sur le parc en une fois seulement. Il choisit les mises à jour à déployer et SupportAssist met à jour tous les appareils pertinents.

Dans l'environnement de gestion manuelle, l'administrateur effectue cette tâche en lançant les mises à jour de l'appareil dans Mises à jour de Windows.

#### Recueil de données du contrat de service du système

Cette tâche est automatisée dans l'environnement ProSupport Plus. Dans l'environnement de gestion manuelle, l'administrateur effectue cette tâche en enregistrant une étiquette de service à partir de l'appareil, puis il vérifie les informations de contrat de l'appareil sur le site Web de Dell. En matière de fréquence, cette tâche a lieu lors du remplacement de l'ordinateur.

#### Recherche de pilotes dépassés

Cette tâche est automatisée dans l'environnement ProSupport Plus. Dans l'environnement de gestion manuelle, l'administrateur effectue cette tâche vérifiant quels pilotes sont identifiés pour une mise à jour par Mises à jour de Windows. D'après le planning des mises à jour de Dell, ceci a lieu une fois par mois.

#### Recueil d'informations pour déterminer les crashs d'applications

Cette tâche est automatisée dans l'environnement ProSupport Plus. Dans l'environnement de gestion manuelle, l'administrateur effectue cette tâche en se connectant à distance à l'appareil cible et en ouvrant l'Observateur d'évènements

# Informations de configuration du système

Tableau 14 : Informations détaillées sur les systèmes que nous avons testés.

![](_page_19_Picture_170.jpeg)

![](_page_20_Picture_60.jpeg)

# Comment nous avons effectué le test

## Tâches de chronométrage dans l'environnement ProSupport Plus

Nos tests ont évalué deux manières différentes de gérer des parcs informatiques : l'une avec ProSupport Plus et l'autre manuellement, sans l'assistance d'aucun outil. Dans l'environnement de gestion manuelle, notre administrateur s'est connecté à chaque système, à distance, pour réaliser les tâches.

Dans le cas de ProSupport Plus nous avons utilisé :

- Latitude 5430 avec ProSupport Plus actif
- SupportAssist pour les PC d'entreprise avec agent de sécurité
- TechDirect et la console Connecter et gérer des ordinateurs

La console Connecter et gérer des ordinateurs est une IU accessible via le Web qui nous permet de cibler les systèmes connectés. Les systèmes connectés ont besoin de ce qui suit :

- Installation de l'agent SupportAssist pour les PC d'entreprise
- ProSupport Plus activé
- Connexion à internet

Chaque environnement a utilisé cinq ordinateurs portables Latitude 5430 avec 10 ordinateurs portables au total. Avec ces PC et comparé à une approche manuelle, nous avons estimé le temps économisé par année lorsque les outils de gestion ProSupport Plus sont utilisés.

#### Création d'un compte dans TechDirect et exécution de l'enregistrement initial

- 1. Démarrez le chronomètre et ouvrez la page techdirect.dell.com.
- 2. Cliquez sur Inscription sur Dell.com.
- 3. Saisissez les informations nécessaires, cliquez sur Créer un compte et vérifiez l'email de l'utilisateur en cliquant sur le lien fourni par Dell.
- 4. Retournez sur techdirect.dell.com et complétez l'inscription à l'aide de l'email utilisé pour enregistrer le compte.
- 5. Rendez-vous sur<https://techdirect.dell.com/> et connectez-vous avec votre nouveau compte.
- 6. Arrêtez le chronomètre.

#### Création du package de déploiement dans la console Connecter et gérer des ordinateurs

- 1. Accédez à la page techdirect.dell.com et connectez-vous au compte d'administrateur. Accédez à Gérer le parc informatique.
- 2. Démarrez le chronomètre et cliquez sur Paramétrer et se connecter.
- 3. Dans Assistant de configuration, laissez le système d'exploitation par défaut sélectionné et cochez la fonction Inclure l'agent de sécurité (dispositif sécurisé Dell).
- 4. Sous Général, sélectionnez ce qui suit :
	- Mise à jour automatique de SupportAssist
	- Inclure des informations sur les logiciels dans les données recueillies
	- Inclure des informations d'identification
	- Inclure des recommandations intelligentes de mises à jour du PC
- 5. Dans Planifier les analyses et les optimisations, sélectionnez :
	- Planifier les analyses et les optimisations
	- Analyse des pilotes et des téléchargements
	- Hebdomadaire
	- Pour l'Analyse du matériel :
		- Lancez des analyses d'optimisation du système
		- Vérifiez que toutes les analyses d'optimisation du système sont sélectionnées
		- En ce qui concerne la fréquence, sélectionnez Hebdomadaire
	- Pour Lancer des analyses d'optimisation du système :
		- Nettoyer les fichiers
		- Affiner la performance
		- Optimiser le réseau
		- Supprimer les virus et les logiciels malveillants
- Pour la Fréquence :
	- Hebdomadaire
	- Optimisations automatiques du système
	- Laissez l'option Intervalle de temps (facultatif) décochée
	- Laissez l'option Exécuter les analyses en arrière-plan décochée
- Optimisations automatiques du système
- Laissez les valeurs par défaut pour l'Interaction avec l'utilisateur (uniquement pour les utilisateurs finaux)
- 6. Cliquez sur Enregistrer, puis sur Suivant.
- 7. Cliquez sur Télécharger, puis sur Suivant.
- 8. Depuis l'emplacement de téléchargement, lancez l'outil SupportAssistExtractorsx64.exe pour exporter le package de déploiement.
- 9. Sous SupportAssistExtractor, lancez SupportAssistx64.exe.
- 10. Dans le Gestionnaire de packages de déploiement, cliquez sur Suivant.
- 11. Dans l'écran Préférences, sélectionnez Créer un nouveau déploiement, et sous Nom du groupe, saisissez Group01. Cliquez sur Suivant.
- 12. Cliquez sur Suivant.
- 13. Pour Clé de déploiement, saisissez Dep1& et cliquez sur Suivant.
- 14. Sélectionnez l'emplacement du package de déploiement, puis cliquez sur Suivant.
- 15. Cliquez sur Terminer et arrêtez le chronomètre.

#### Installation de SupportAssist pour les PC d'entreprise sur chaque ordinateur portable

- 1. Démarrez le chronomètre et connectez-vous au premier système par le protocole RDP.
- 2. Copiez le package de déploiement sur le système et installez l'agent SupportAssist :

```
"<path_of_SupportAssistx64.exe_file>\SupportAssistx64.exe" TRANSFORMS="<path_of_mst_file>\
SupportAssistConfig.mst" DEPLOYMENTKEY="$DEPKEY1 "
```
3. Quand l'installation est finie, installez ensuite l'agent de sécurité :

```
msiexec /i "C:\Users\Administrator\Desktop\ResourceManagerv1\DellTrustedDevice\
DellTrustedDevice-5.4.164.msi" /qn.
```
- 4. Arrêtez le chronomètre une fois l'installation terminée.
- 5. Répétez les étapes 1 à 4 sur chaque appareil et notez le temps pris pour un appareil, trois appareils et cinq appareils.

#### Exécution d'analyses à la demande

- 1. Accédez à techdirect.dell.com, connectez-vous au compte d'administrateur et accédez à Gérer le parc informatique.
- 2. Démarrez le chronomètre, ouvrez le menu Connecter et gérer des ordinateurs et cliquez pour ouvrir Inventaire des actifs.
- 3. Pour le premier système, cliquez sur l'étiquette de service.
- 4. Cochez pour sélectionner Recommandations et Obtenir les pilotes et les téléchargements.
- 5. Cliquez sur Lancer la tâche et arrêtez le chronomètre.
- 6. Répétez les étapes 1 à 5 pour chaque appareil et notez le temps pris pour un appareil, trois appareils et cinq appareils.

#### Lancement des mises à jour de l'appareil

- 1. Accédez à techdirect.dell.com, connectez-vous au compte d'administrateur et accédez à Gérer le parc informatique.
- 2. Démarrez le chronomètre et sous Gérer, cliquez pour sélectionner Recommandations.
- 3. Sous Pilotes et téléchargements, sélectionnez Voir les mises à jour.
- 4. En haut à gauche, sélectionnez la case Sélectionner tout.
- 5. Cliquez sur Mettre à jour et arrêtez le chronomètre.

## Chronométrage des tâches dans l'environnement manuel

#### Lancement des mises à jour de l'appareil

- 1. Démarrez le chronomètre et connectez-vous au premier système par le protocole RDP.
- 2. Depuis la barre des tâches du système, ouvrez Mises à jour de Windows.
- 3. Depuis la page de paramétrage de Mises à jour de Windows, cliquez sur Rechercher des mises à jour.
- 4. Dans Trouver pilotes et téléchargements, cliquez sur Lancer et arrêtez le chronomètre.
- 5. Répétez les étapes 1 à 4 sur chaque appareil et notez le temps pris pour un appareil, trois appareils et cinq appareils.

Remarque : puisque la durée des mises à jour peut varier, nous n'incluons pas le temps nécessaire à l'analyse sur l'appareil cible.

#### Recueil de données du contrat de service du système

- 1. Démarrez le chronomètre et enregistrez le numéro de l'Étiquette de service Dell de l'ordinateur portable.
- 2. Ouvrez un navigateur et accédez à la page [https://www.dell.com/support/home/en-us?app=products.](https://www.dell.com/support/home/en-us?app=products)
- 3. Sous Identification du produit, saisissez le numéro de l'Étiquette de service Dell de l'ordinateur portable.
- 4. Recherchez la date d'expiration des services de support. Notez la date dans une feuille de calcul et arrêtez le chronomètre.
- 5. Répétez les étapes 1 à 4 sur chaque appareil et notez le temps pris pour un appareil, trois appareils et cinq appareils.

#### Recherche de pilotes dépassés

- 1. Démarrez le chronomètre et connectez-vous au premier système par le protocole RDP.
- 2. Depuis la barre des tâches du système, ouvrez Mises à jour de Windows.
- 3. Depuis la page de paramétrage de Mises à jour de Windows, cliquez sur Rechercher des mises à jour.
- 4. Dans Trouver pilotes et téléchargements, cliquez sur Lancer et arrêtez le chronomètre.
- 5. Répétez les étapes 1 à 4 sur chaque appareil et notez le temps pris pour un appareil, trois appareils et cinq appareils.

Remarque : puisque la durée des mises à jour peut varier, nous n'incluons pas le temps nécessaire à l'analyse sur l'appareil cible.

#### Recueil d'informations pour déterminer les crashs d'applications

- 1. Démarrez le chronomètre et connectez-vous au premier système par le protocole RDP.
- 2. Dans la barre de recherche de Windows, saisissez Observateur d'évènements, et cliquez pour ouvrir l'Observateur d'évènements.
- 3. Accédez aux Journaux d'applications à partir de l'Observateur d'évènements
- 4. Filtrez par Critique et arrêtez le chronomètre.
- 5. Répétez les étapes 1 à 4 sur chaque appareil et notez le temps pris pour un appareil, trois appareils et cinq appareils.

Note : pour ce test, notre administrateur est allé sur les journaux des évènements de Windows mais il n'a pas trouvé, recueilli ni enregistré ces journaux.

#### Configuration des appareils avec des paramètres spécifiques à l'entreprise

- 1. Démarrez le chronomètre et connectez-vous au premier système par le protocole RDP.
- 2. Dans la barre de recherche de Windows, saisissez Paramètres, et cliquez pour ouvrir les Paramètres.
- 3. Accédez à Confidentialité et sécurité, puis cliquez sur Général.
- 4. Cliquez pour mettre Permettre aux applications de me montrer des publicités personnalisées en utilisant mon identifiant de publicité sur Désactivé.
- 5. Cliquez pour mettre Afficher le contenu suggéré dans l'application Paramètres sur Désactivé.
- 6. Dans le menu Paramètres, allez à Système et cliquez sur Stockage.
- 7. Cliquez pour mettre le Détecteur de stockage sur Activé.
- 8. Fermez la fenêtre Paramètres et arrêtez le chronomètre.
- 9. Répétez les étapes 1 à 8 sur chaque appareil et notez le temps pris pour un appareil, trois appareils et cinq appareils.

#### Configuration d'appareils avec les paramètres de sécurité privilégiés

- 1. Démarrez le chronomètre et connectez-vous au premier système par le protocole RDP.
- 2. Dans la barre de recherche de Windows, saisissez Développeur, et cliquez pour ouvrir les Paramètres du développeur.
- 3. Depuis l'écran Pour les développeurs, mettez le Mode développeur sur Désactivé.
- 4. Dans les Paramètres du système, accédez à Protection contre les virus et les menaces.
- 5. Dans Paramètres de protection contre les virus et les menaces, cliquez sur Gestion des paramètres.
- 6. Cliquez pour mettre la protection en temps réel sur Désactivée.
- 7. Dans la barre de recherche de Windows, saisissez Pare-feu, et cliquez pour ouvrir le Pare-feu de Windows Defender.
- 8. Dans le menu du Pare-feu de Windows Defender, cliquez sur Paramètres avancés.
- 9. Cliquez sur Propriétés du pare-feu de Windows Defender.
- 10. Dans l'onglet Profil du domaine, sélectionnez Activé sous l'État du pare-feu.
- 11. Dans l'onglet Profil privé, sélectionnez Activé sous l'État du pare-feu.
- 12. Dans l'onglet Profil public, sélectionnez Activé sous l'État du pare-feu.
- 13. Fermez la fenêtre Paramètres et arrêtez le chronomètre.
- 14. Répétez les étapes 1 à 13 sur chaque appareil et notez le temps pris pour un appareil, trois appareils et cinq appareils.

#### Suppression des applications indésirables d'un terminal cible

- 1. Démarrez le chronomètre et connectez-vous au premier système par le protocole RDP.
- 2. Dans la barre de recherche de Windows, saisissez Ajouter ou supprimer des programmes et ouvrez Ajouter ou supprimer des programmes.
- 3. Désinstallez les applications suivantes :
	- 3Dviewer
	- Paint3D
	- Skype
	- Mail et Calendrier
	- Clipchamp
- 4. Arrêtez le chronomètre une fois que la dernière application a été désinstallée.
- 5. Répétez les étapes 1 à 4 sur chaque appareil et notez le temps pris pour un appareil, trois appareils et cinq appareils.

### Gestion des scripts dans l'environnement ProSupport Plus

Les tâches suivantes sont nécessaires au lancement de scripts dans l'environnement ProSupport Plus. La fonction Règles correctives exige la signature des scripts téléchargés avec un certificat sécurisé accepté par les systèmes cibles. Ainsi, les scripts non sécurisés ne peuvent pas être lancés sur le système cible. Pour satisfaire cette exigence, nous avons généré un certificat auto-signé et nous l'avons utilisé pour signer notre code. Nous avons ensuite exporté le certificat en question et nous l'avons ajouté à notre magasin de certificats sécurisés dans les ordinateurs portables concernés. Les deux processus sont décrits ci-dessous.

Pour simplifier la détection et la correction, nous avons scindé certaines tâches en plusieurs scripts. Nous avons utilisé les scripts suivants pour gérer nos systèmes.

- Paramètres organisationnels
	- DetectionOrgSettings.ps1 et RemediationOrgSettings.ps1
- Paramètres de sécurité
	- DetectionSecuritySettings.ps1 et RemediationSecuritySettings.ps1
	- y DetectionFirewall.ps1 et RemediationFirewall.ps1'
- Suppression d'applications
	- DetectionApplications.ps1 et RemediateApplications.ps1

#### Génération d'un certificat auto-signé

Générez un certificat auto-signé à l'aide du code ci-dessous et enregistrez-le dans le magasin de certificats de la machine locale sur le PC du développeur (note : vous l'utiliserez plus tard pour signer les scripts correctifs et de détection) :

```
$authenticode = New-SelfSignedCertificate -Subject "ATA Authenticode" -CertStoreLocation Cert:\
LocalMachine\My -Type CodeSigningCert
## Open the root certificate store for reading and writing.
$rootStore.Open("ReadWrite")
## Add the certificate stored in the $authenticode variable.
$rootStore.Add($authenticode)
## Close the root certificate store.
 $rootStore.Close()
```
- 2. À partir du menu de la touche Windows, ouvrez Gérer les certificats numériques.
- 3. Accédez à Certificats racines approuvés  $\rightarrow$  Certificats, cliquez avec le bouton droit sur ATA Authenticode et sélectionnez Toutes les tâches  $\rightarrow$  Exporter.
- 4. Dans l'Assistant à l'exportation des certificats, cliquez sur Suivant.
- 5. Sélectionnez Oui, exporter la clé privée, puis cliquez sur Suivant.
- 6. Laissez l'option PFX par défaut, puis cliquez sur Suivant.
- 7. Ajoutez un mot de passe, notez-le pour l'utiliser dans la section Génération d'un certificat auto-signé, puis cliquez sur Suivant.
- 8. Sélectionnez l'emplacement de SelfSignedCert.pfx, puis cliquez sur Suivant.
- 9. Cliquez sur Terminer.

#### Ajout du certificat au magasin personnel de chaque ordinateur

- 1. Sur le PC cible, connectez-vous à distance au dispositif cible.
- 2. Copiez SelfSignedCert.pfx sur le système cible.
- 3. Ouvrez PowerShell comme administrateur et enregistrez le fichier du certificat sur l'appareil local :

```
$pfxFilePath = "[Path]\SelfSignedCert.pfx"
$pfxPassword = {password}
Set-ExecutionPolicy "AllSigned"
$rootStore = [System.Security.Cryptography.X509Certificates.X509Store]::new("Root","LocalMachine")
$rootStore.Open("ReadWrite")
 $rootStore.Add($authenticode)
 $rootStore.Close()
 $publisherStore = [System.Security.Cryptography.X509Certificates.X509Store]::new("TrustedPublisher
","LocalMachine")
 $publisherStore.Open("ReadWrite")
 $publisherStore.Add($authenticode)
 $publisherStore.Close()
```
#### Scripts correctifs et de détection de la signature

Depuis le PC du développeur, nous avons lancé ScriptSign.ps1 pour signer tous les scripts dans le dossier cible. Ainsi, tous les scripts sont signés avec le certificat auto-signé. Nous avons lancé ce script à chaque fois que nous avons apporté un changement aux scripts.

#### ScriptSign.ps1

```
$targetfolder = "{target folder}\ "
$files = Get-ChildItem -Path $targetfolder
$codeCertificate = Get-ChildItem Cert:\LocalMachine\My | Where-Object {$_.Subject -eq "CN=ATA Authenticode"}
#Sign each file in folder
foreach ($file in $files) {
    Write-Output "Sigining $($file.Name)"
    Set-AuthenticodeSignature -FilePath $file.FullName -Certificate $codeCertificate -TimeStampServer "http://
timestamp.digicert.com"
}
```
#### Scripts PowerShell correctifs et de détection

Nous avons créé des scripts PowerShell correctifs et de détection pour gérer les applications et les paramètres à l'aide de la fonction Règles correctives. Ils ont géré les applications que nous avons décrites dans la section Suppression des applications indésirables d'un terminal cible de ce document, outre les paramètres décrits dans les sections Configuration des appareils avec des paramètres spécifiques à l'entreprise et Configuration des appareils avec des paramètres de sécurité privilégiés de ce document. Pour obtenir des copies des scripts PowerShell que nous avons utilisés, contactez [info@principledtechnologies.com](mailto:info%40principledtechnologies.com?subject=).

Consultez la version originale de ce rapport, en anglais, à l'adresse [https://facts.pt/](https://facts.pt/PELu7lm)PELu7lm

Ce projet a été commandé par Dell Technologies.

![](_page_25_Picture_13.jpeg)

![](_page_25_Picture_14.jpeg)

Principled Technologies est une marque déposée de Principled Technologies, Inc. Tous les autres noms de produits sont des marques commerciales de leurs propriétaires respectifs.

#### EXONÉRATION DE RESPONSABILITÉ ; LIMITATION DE LA RESPONSABILITÉ :

Principled Technologies, Inc. a pris toutes les mesures raisonnablement nécessaires pour garantir la pertinence et la validité de ses tests. Principled Technologies, Inc. décline toutefois toute responsabilité, expresse ou implicite, concernant les résultats de ces tests et leur analyse, leur exactitude, leur intégralité ou leur qualité, y compris toute garantie de fiabilité tacite pour quelque but que ce soit. Toutes les personnes ou toutes les entités qui se fient aux résultats de tests, le font à leur propre risque et elles acceptent que Principled Technologies Inc., ses employés et ses sous-traitants ne seront aucunement tenus responsables en cas de réclamation pour pertes ou dommages suite à une erreur ou un défaut quelconque.

En aucun cas, Principled Technologies Inc. ne sera tenue responsable en cas de dommages indirects, spéciaux, accessoires ou consécutifs en lien aux tests, même en cas d'avertissement de ces possibles dommages. La responsabilité de Principled Technologies Inc., y compris en cas de dommages directs, ne doit pas dépasser la somme payée pour les tests de Principled Technologies Inc. Les remèdes uniques et exclusifs du client sont présentés ci-après.